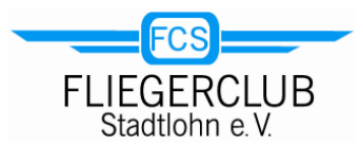

## **Registratie / login op Vereinsflieger.de**

Ga op je telefoon, tablet of pc naar **www.vereinsflieger.de.**

Als FCS-clublid ben je al geregistreerd bij Vereinsflieger.de. Hiervoor hebben wij jouw Fliegerclub-Stadtle bruikt. Het enige wat je hoeft te doen is jouw wachtwoord aan te maken en op te

slaan.

In dit geval vereist het inlogvenster nog geen invoer, alleen één klik op de link "Passwort anfordern".

Voer op de pagina die verschijnt jouw Fliegerclub-Stadtlohn e-mailadres in en klik op "Anfordern".

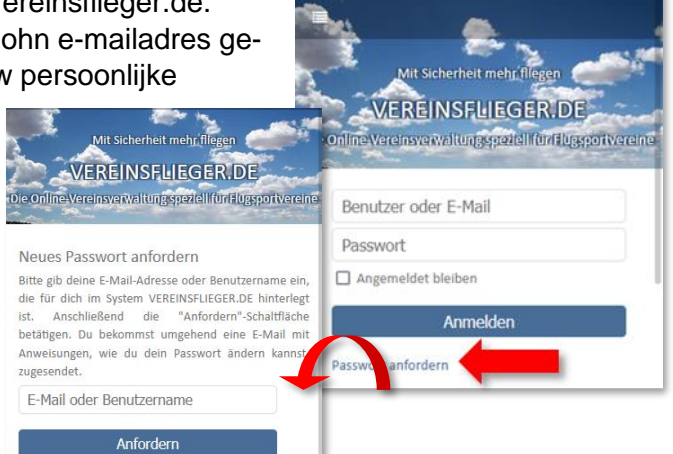

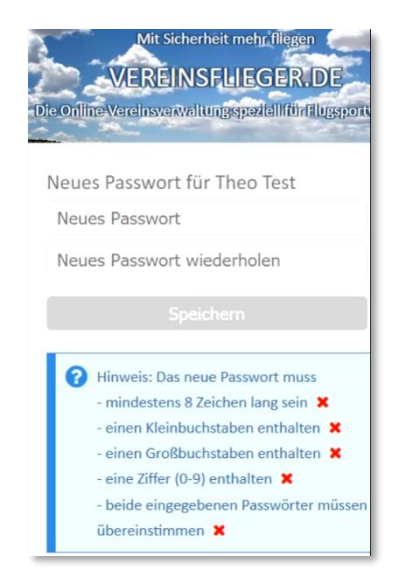

Kijk in jouw Mailbox. Na een tijdie vind je een e-mail van Vereinsflieger.de die een andere link bevat. Als je erop klikt, ga je naar de pagina Vereinsflieger.de, waar je jouw wachtwoord kunt aanmaken.

Bedenk een zo veilig mogelijk wachtwoord en voer het in de daarvoor bestemde velden in. Zorg ervoor dat je de "spelregels" volgt voor het maken van het wachtwoord, die worden beschreven in het blauwe vak.

Druk tot slot op de knop "Speichern": dat is alles!

1

2

Vanaf nu kunt je inloggen op Vereinsflieger.de met jouw Fliegerclub-Stadtlohn e-mailadres (1) en met je nieuwe wachtwoord (2).

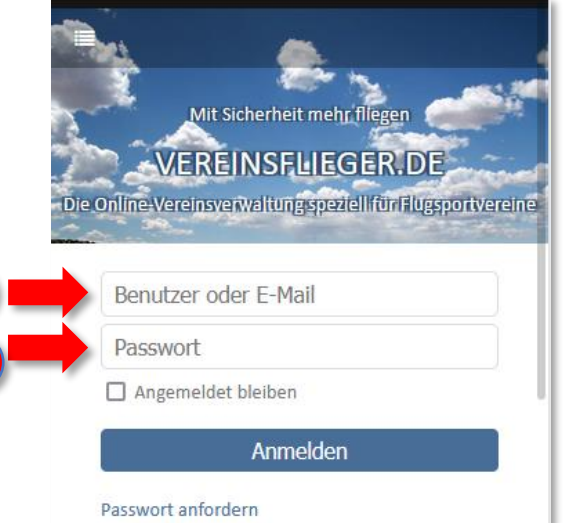